## **DALI Professional Controller-4**

**Software Bedienungsanleitung** 

# **Echtzeit Uhr**

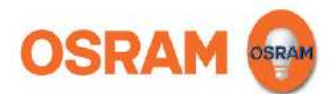

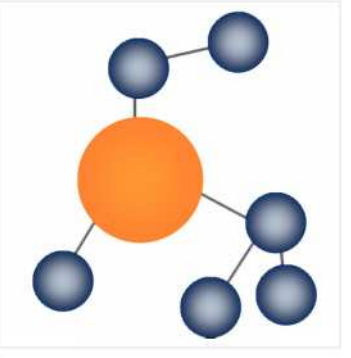

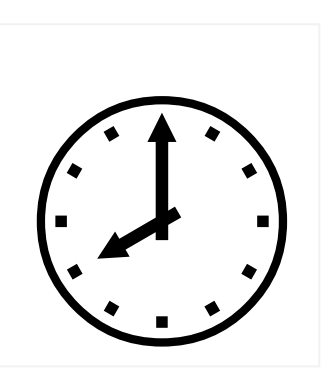

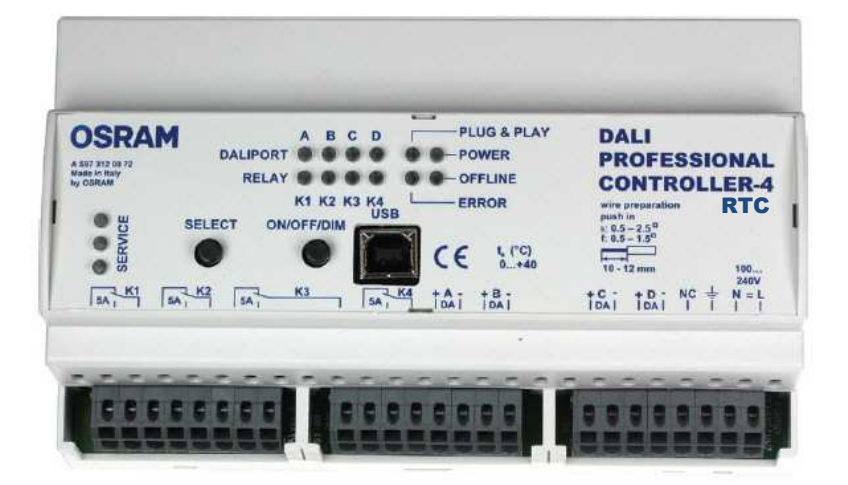

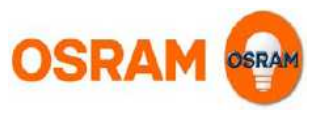

### **DALI PROFESSIONAL CONT-4 RTC Echtzeituhr / Zeitgeber**

#### **Unterstützte Geräte**

Die Zeitgeberfunktion wird nur von folgendem Gerät unterstützt DALI PROFESSIONAL CONT-4 RTC ( EAN10: 4008321 710871)

Wenn das Vorgängergerät DALI PROFESSIONAL (EAN10: 4008321 478948) verwendet wird erscheint eine Fehlermeldung falls eine Konfiguration mit Zeitgeber hochgeladen werden soll.

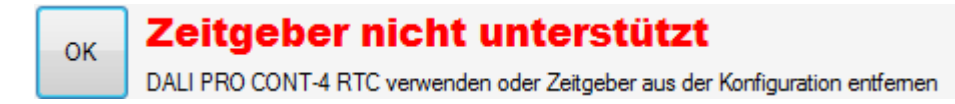

Konfigurationen ohne Zeitgeber können dagegen immer noch hochgeladen werden.

#### **Zeitplan Werte**

Mögliche Werte für den Zeitplan sind

- einzelne Wochentage ( Mo,Di,Mi,Do,Fr,Sa,So)
- Tageszeit in Stunden / Minuten Auflösung
- Nationale Feiertage werden nicht unterstützt

Voreinstellung ist Mo,Di,Mi,Do,Fr um 08:00 Uhr.

#### **Einstellung der Zeitgeber Werte**

Die Zeitgeber werden im Baum unter Geräte angezeigt

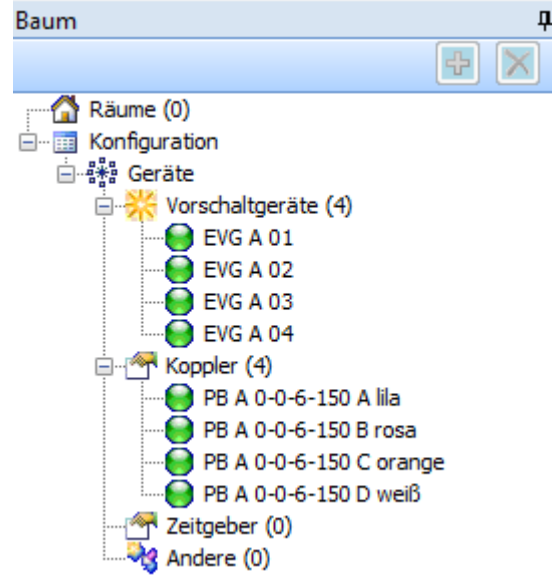

Ein neuer Zeitgeber wird erstellt indem auf das "+" Symbol geklickt wird

und der Dialog hinzufügen ausgefüllt wird

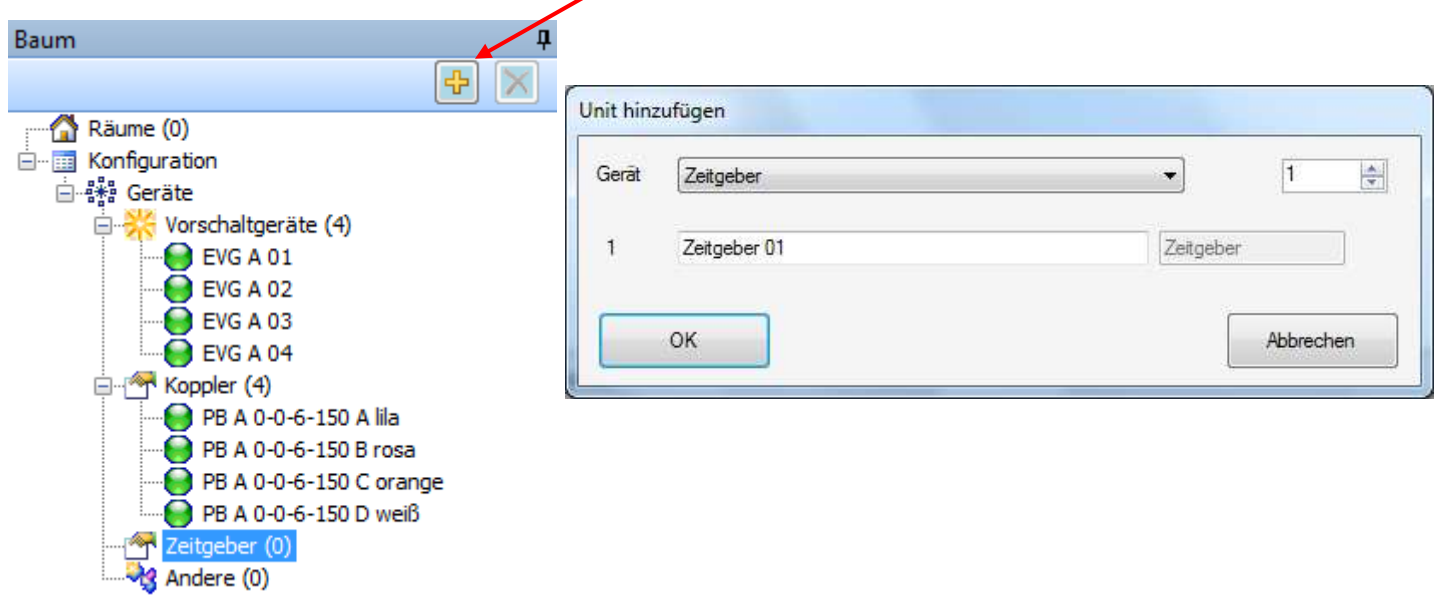

Die **Startzeit** des Zeitgebers wird durch Auswahl und Werteeingabe im Dialog Eigenschaften / Allgemein konfiguriert.

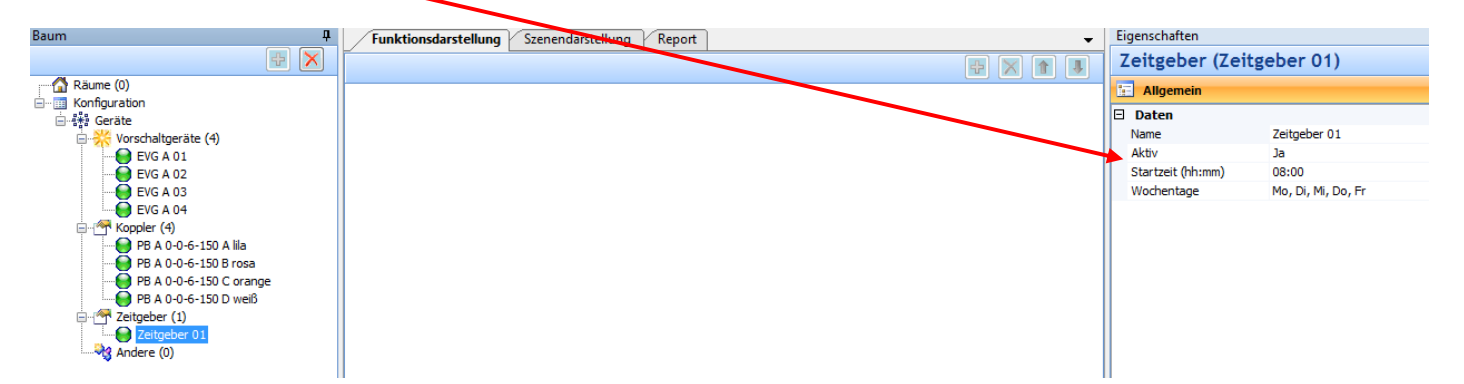

#### Der Wert für die **Startzeit** wird eingestellt durch

direkte Eingabe in das Feld Startzeit oder durch klicken auf die Pfeile

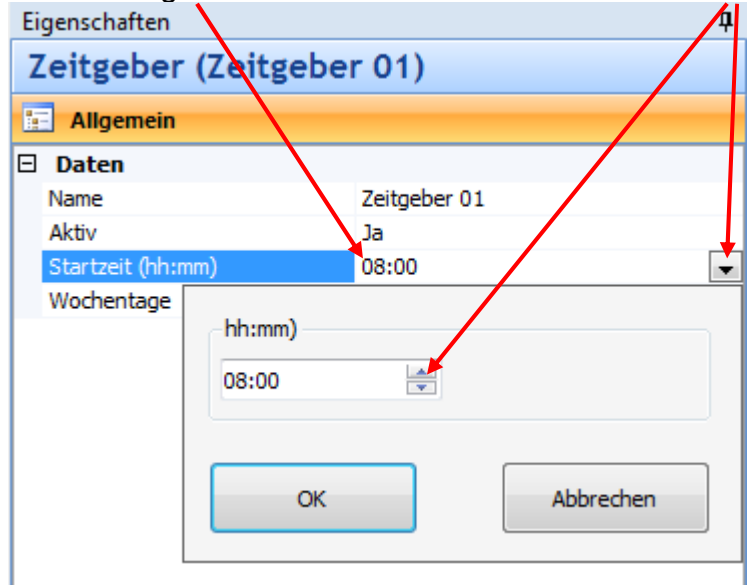

Die Angaben für die **Wochentage** werden geändert durch direkte Eingabe in das Feld oder durch Anklicken der einzelnen Tage

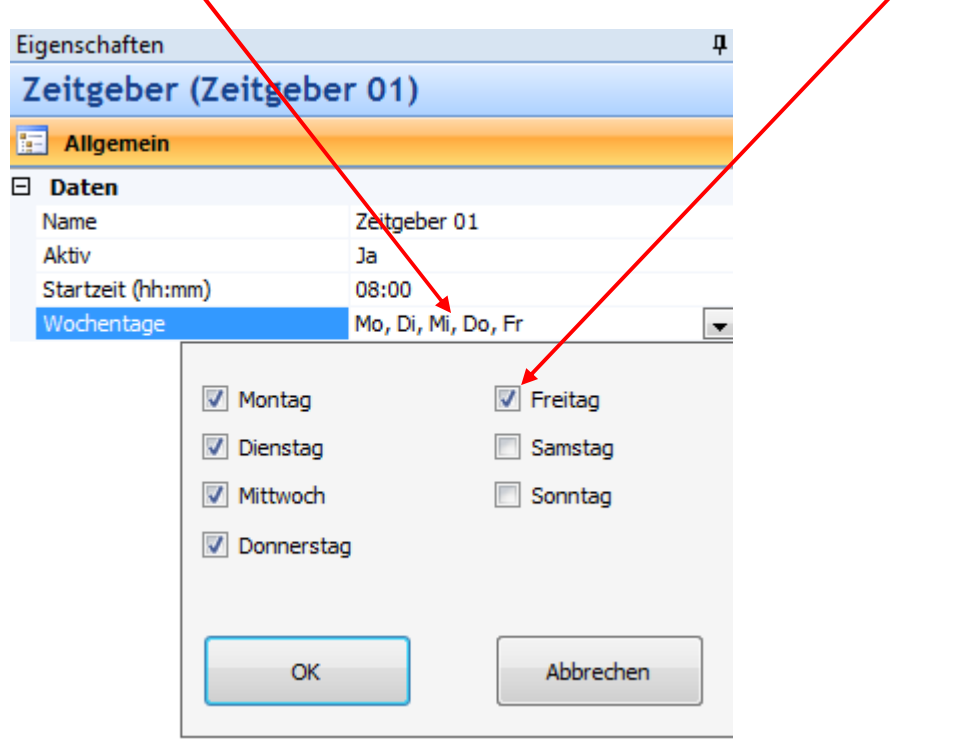

#### **Verwenden des Zeitgebers**

Um einen Zeitgeber zu verwenden muß er in eine Funktion eingefügt werden (analog wie Taster oder PIR Sensor)

Der selbe Zeitgeber kann nur einmal mit einer EVG Gruppe verwendet werden, sonst wird ein Fehler angezeigt.

Für Zeitgeber ist die voreingestellte Aktion <keine Auswahl>.

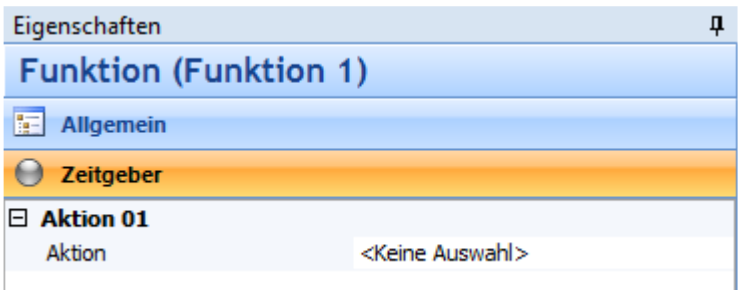

Zeitgeber können folgende Aktionen auslösen:

- An
- Aus
- Relais
- PIR Aktivieren / Blockieren
- Aktionsschleifen

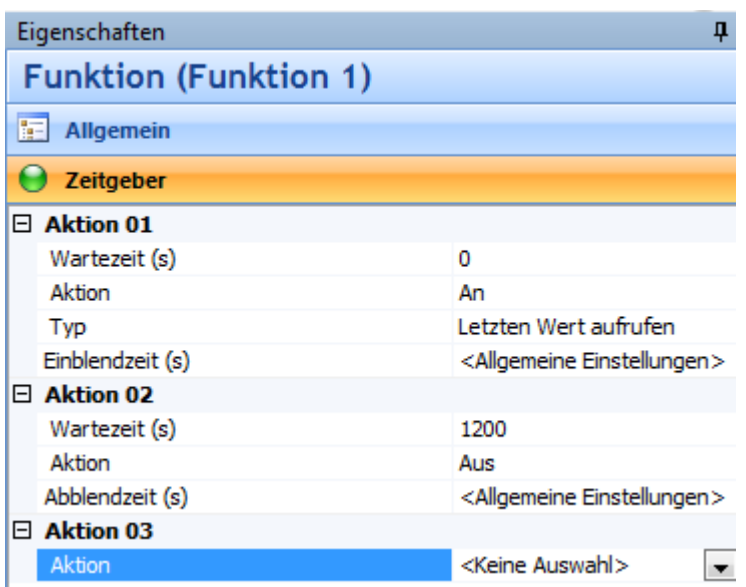

Es können mehrere Zeitgeber in eine Funktion eingefügt werden. Dann wird die gleiche Aktion zu verschiedenen Zeitpunkten ausgeführt.

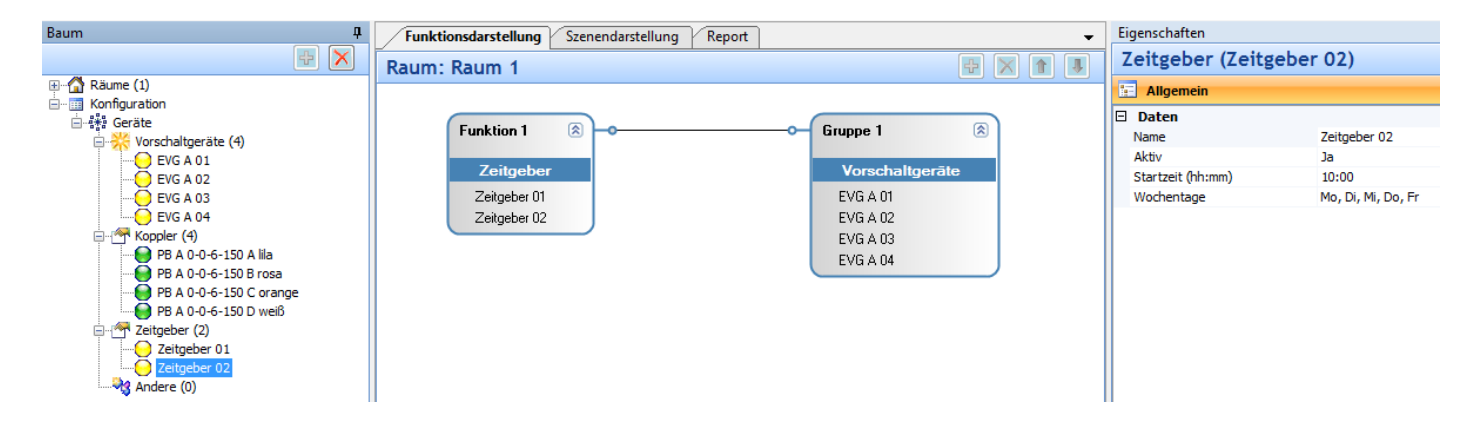

Mehrfachverwendung: Es ist möglich den selben Zeitgeber in verschiedenen EVG Gruppen zu verwenden. Überlappende Gruppen werden auch akzeptiert.

#### **Einstellen der DALI PROFESSIONAL Echtzeituhr**

Bevor ein Zeitgeber verwendet werden kann muß die Echtzeituhr des DALI PRO CONT-4 RTC Controllers einmalig eingestellt werden. Bei einem neu produzierten Controller ist die Uhr noch nicht eingestellt.

Beim ersten Hochladen einer Konfiguration wird ein Eingabefenster angezeigt um die Uhr zu stellen (gleicher Dialog wie Einstellung von Hand). Wenn die Uhr nicht gestellt wird erscheint eine Fehlermeldung und das Hochladen ist nicht möglich.

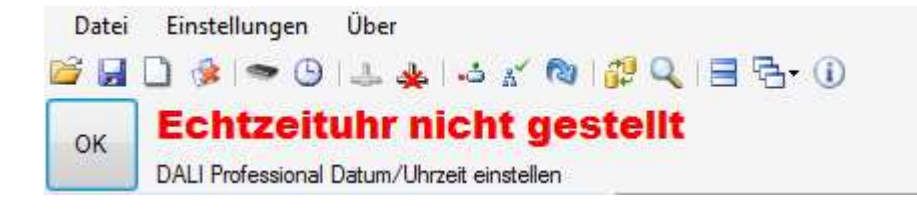

Wenn PC / Software verbunden ist und der jeweilige Controller die Zeitgeberfunktion unterstützt erscheint ein Uhrsymbol in der Menüzeile

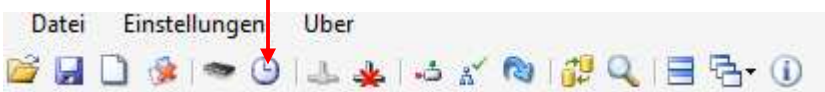

Manuelle Einstellung der Echtzeituhr - Uhrsymbol anklicken und ein neues Fenster erscheint.

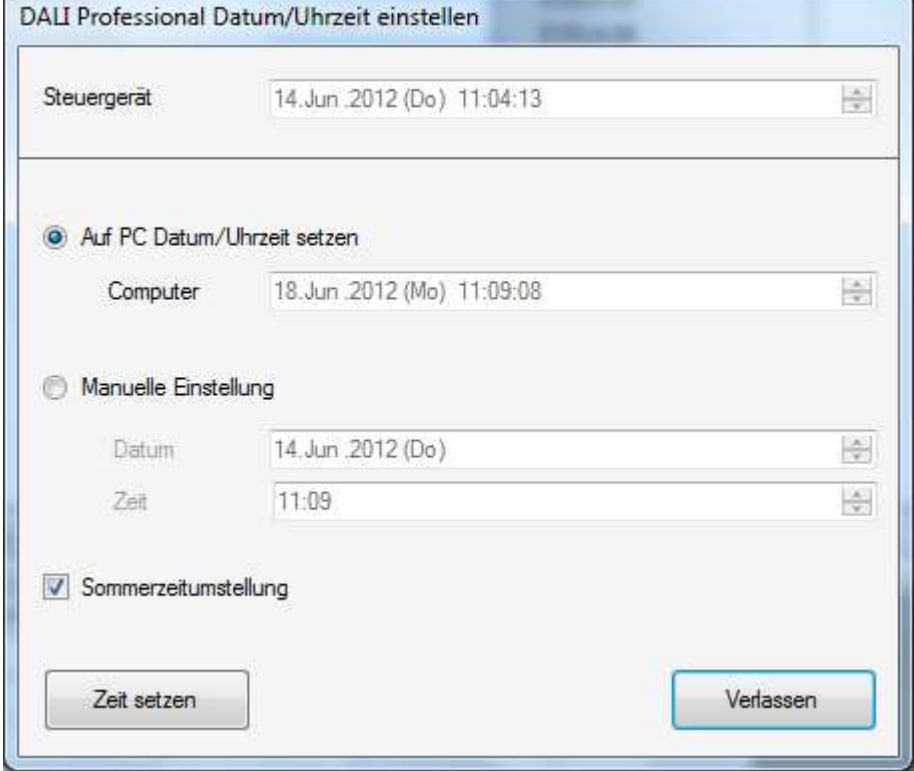

Mit diesem Eingabefenster kann die Echtzeituhr automatisch mit der PC-Zeit synchronisiert werden oder ein individueller Zeitpunkt eingegeben werden.

Zulässig sind nur Zeiten ab 1. Januar 2012.

Ganz oben im Eingabefenster wird die derzeitige Controllerzeit / Datum angezeigt.

#### **Sommerzeit**

Automatische Umstellung auf Sommerzeit durch markieren des zugehörigen Eingabefelds. Wenn die Zeit am letzten Sonntag im März von 2 auf 3 Uhr vorgestellt wird werden alle dazwischenliegenden Aktionen nicht durchgeführt.

Wenn am letzten Sonntag im Oktober die Zeit von 3 auf 2 Uhr zurückgestellt wird, werden alle Aktionen dazwischen ein zweites Mal durchgeführt.

#### **Verpasste Ereignisse**

Wenn eine vom Zeitgeber zu startende Aktion verpasst wurde (Controller abgeschaltet oder Netzausfall), dann finden die entprechenden Ereignisse nicht statt.